## 会計王21

# 「サービスパック」利用マニュアル

ソリマチ株式会社

### ■本サービスパックの対応内容

本サービスパックは、「会計王21」のいくつかの機能を改良したものです。 会計王21をご活用いただくため今後もサービスパックで内容の充実を継続する予定 です。

#### ■制限事項

本アップデートプログラムには以下の制限があります。 □会計王21 Ver21.50.00 以降 がインストールされているパソコンをお持ちの お客様のみが導入可能です。

## ■注意事項

□会計王21を起動している状態ではインストールできません。

- □本サービスパックのインストール前に一括データバックアップにてデータを保存して ください。(データバックアップによる保存でも構いません)
- □本サービスパックをインストール後に製品のCD-ROMから修復インストールを 行うと本サービスパックの内容が破棄され、会計王21が起動できなくなる場合が あります。

この場合は本サービスパックを再度インストールしてください。

## ■インストール

①プログラムは圧縮されており、ダウンロード後、会計王21の場合は 「accstd21spOOOOOOO.exe」を実行すると、データの解凍が始まります。 (○○○○○○○は、ホームページからダウンロードする際に表示されている数字です。)

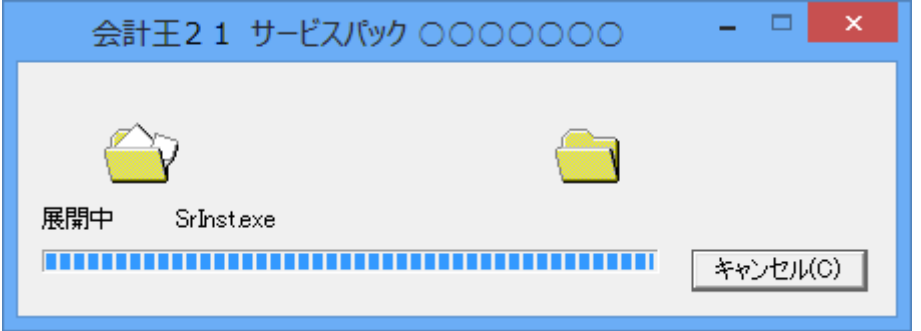

②解凍が終了するとサービスパックのインストール画面が表示されます。 会計王21が起動していないことを確認した後に、「インストールを開始する」を クリックしてください。インストールが開始されます。

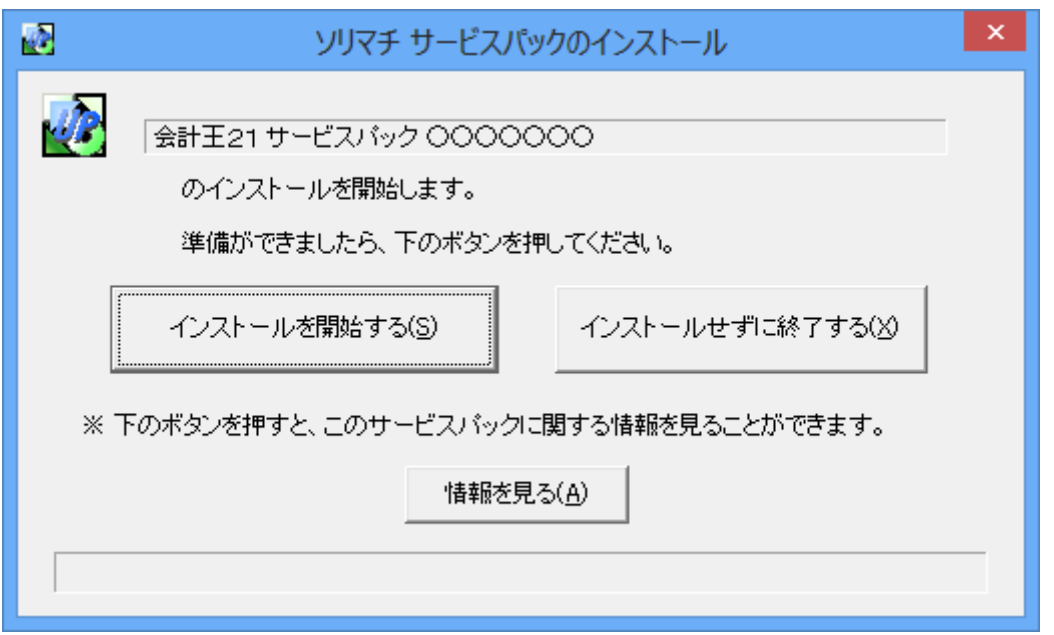

③インストールが完了すると以下の画面が表示され、サービスパックのインストールは 終了です。

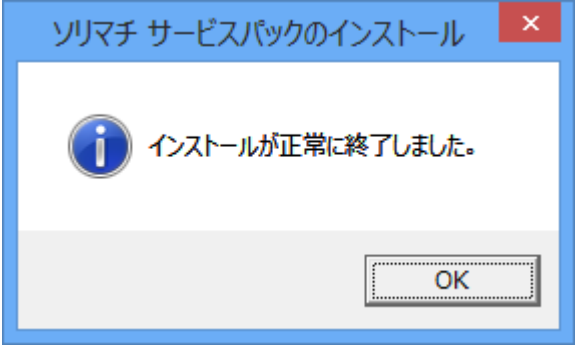

インストール後、「会計王21」を起動して、通常通りお使いください。